## **How to use PDFescape**

Brought to you by:

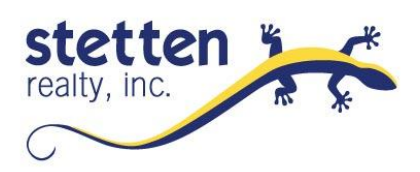

- There is **no need to pay**, although it may be very beneficial for you to "**REGISTER"** especially if you use PDF's often. *For example:*  Registered users can sign-in later and find recent files that were in progress or lost.

- Many people find this web-based program to be the best way to "fillout-forms", and there are BROWSER

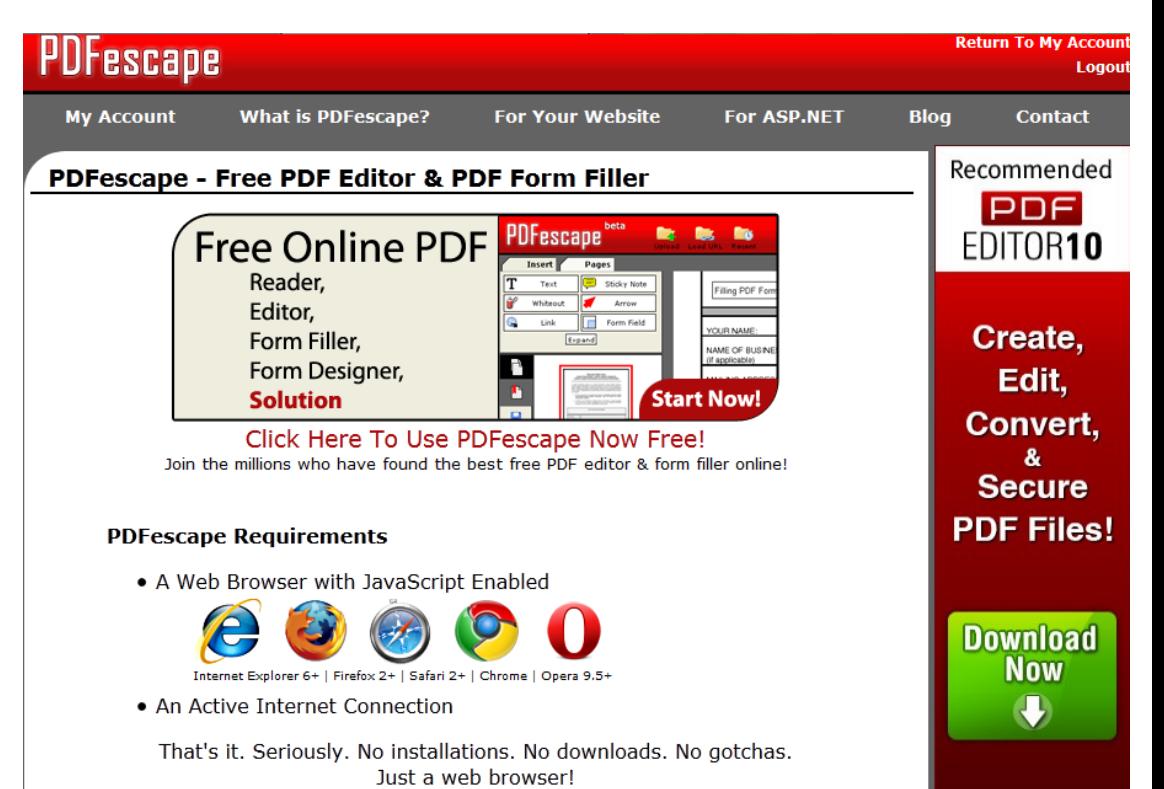

PLUG-INS allowing folks to open forms directly into the program from the web. Even un-registered users have amazing capabilities. You can add and delete pages, combine documents, highlight, cross-out, white-out, insert "form-fields", change text size and font and adjust the view, italics, bold.

- Before you even get started with the actual program you have to create images for each signature or initial

Here are examples:

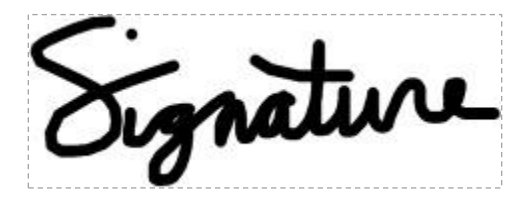

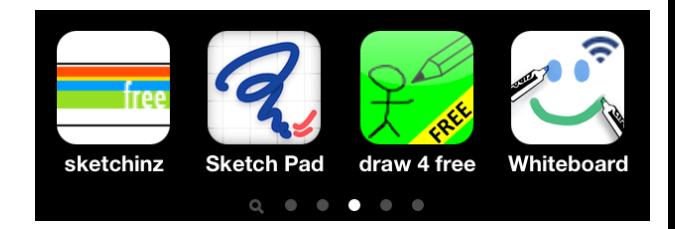

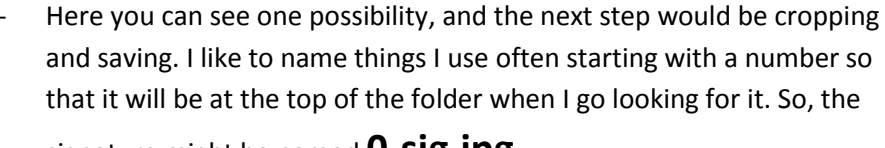

- If you have a smart-phone you can download a number of **free apps** that allow you to scribble on the screen and then email the picture or whatever.

signature might be named **0-sig.jpg**

There are dozens of ways to create these images:

and the initials might be named **0\_init.jpg**

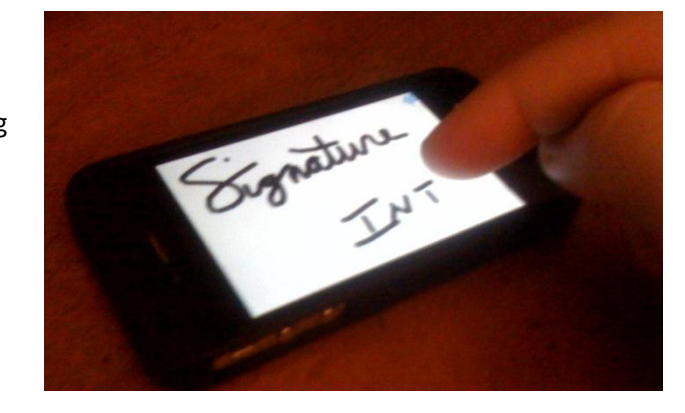

## **UPLOADING the ORIGINAL PDF file is EASY!!!**

It is just like attaching any file to an email. You just have to find the document.

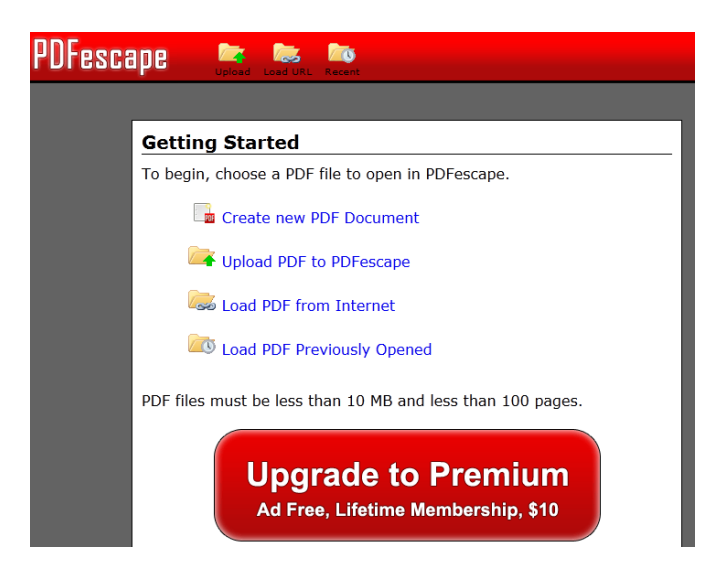

**Once you have the document opened you need to click around for a few minutes and learn how to advance pages, drop in pictures, and mess around. You should realistically devote 3 minutes just to messing around with the program as I have done here:**

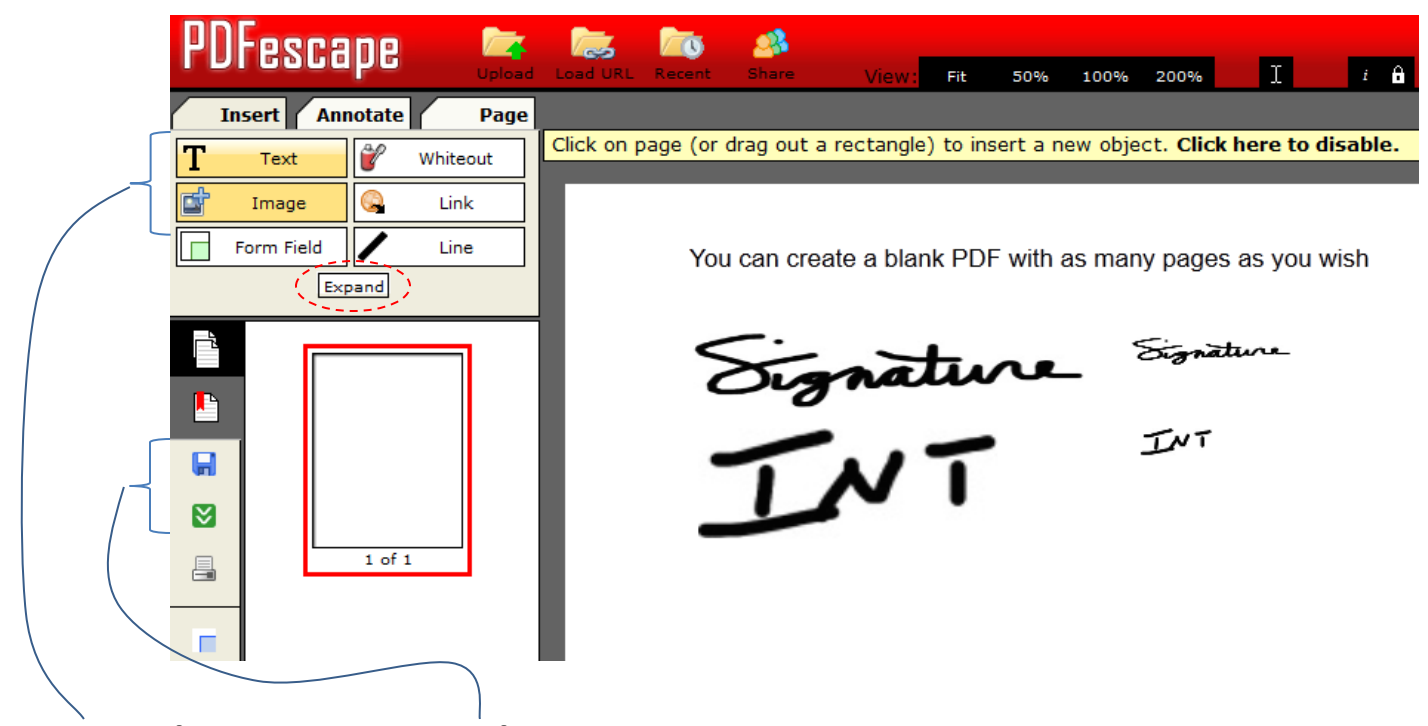

**You may only need 2 toolsfor editing PDF's and 2 buttonsfor saving and down-loading the files onto your computer.**

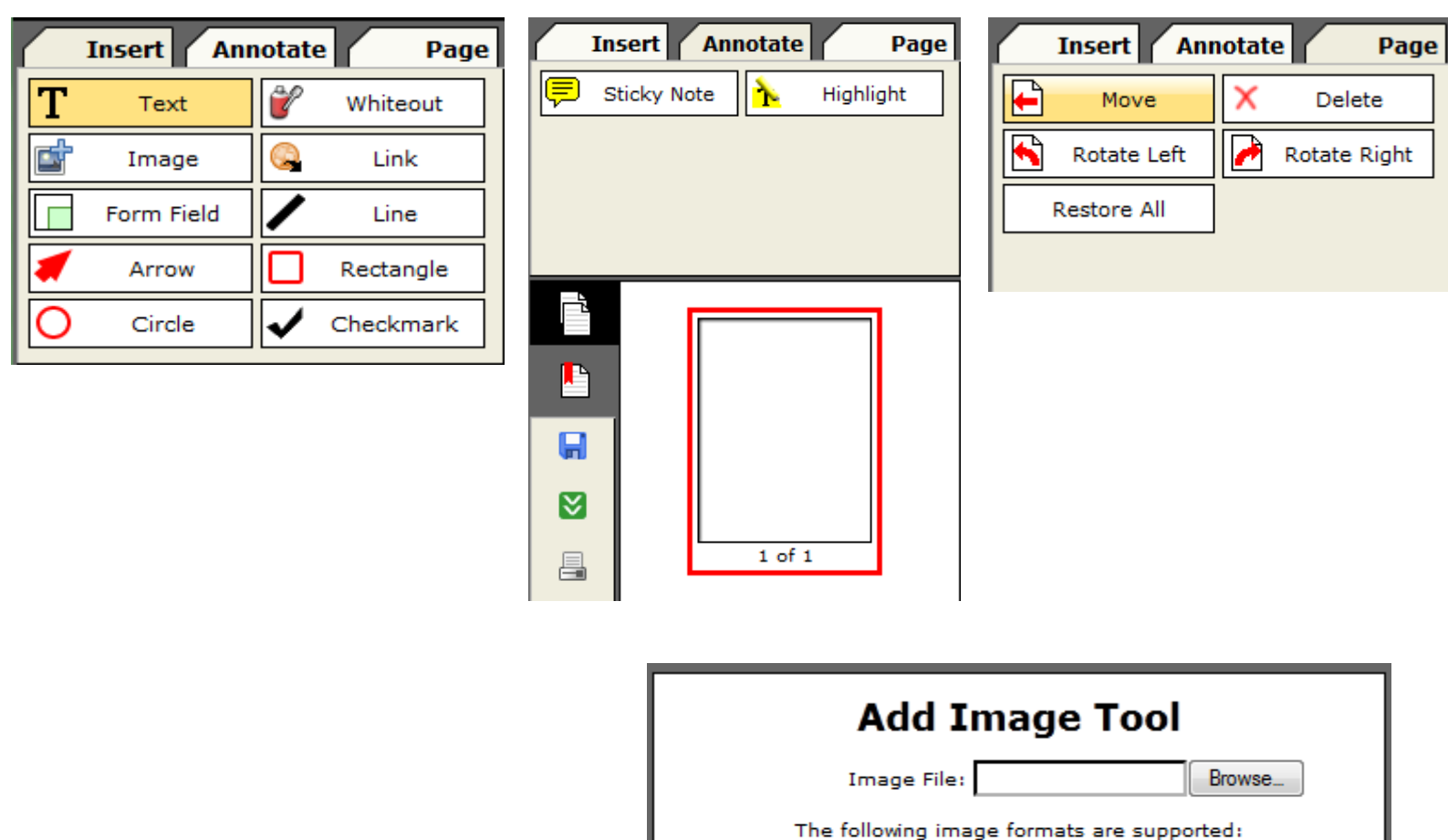

There are a few GLITCHY things you'll notice if you use the program often, so as always, I **recommend saving your changes as you go and downloading a copy to your hard-drive every few minutes changing the name each time as you go.** 

bmp, gif, jpg, jpeg, png

Cancel

The following image formats are supported

**When you are adding your little images for signing and initialing you will see that the button doesn't say** upload**, but it has some other text about which image types you can use. When in doubt use JPEG or .jpg**

**Please don't hesitate to call our office if you have any questions. Good luck.**

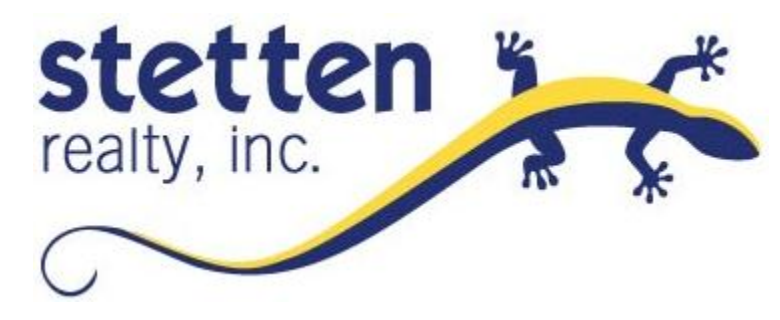